## フランス語の文字入力の仕方

フランス語にはアルファベ 26 文字のほかに、綴り字記号の付いた文字及び「合字」があります。

記号付きの文字をパソコンで表示する場合は、「コントロールパネル」から「言語の追加」の操作をし、フランス 語キーボードのモードを追加してください。この時「フランス語(カナダ)」を選ぶとキーボード配列が分かりや すいかと思います。

なお、設定後に文字入力をする際、フランス語と日本語のモードの切り替えは、Alt+Shift を押すと切り替わり、 画面右下の表示で確認できます。

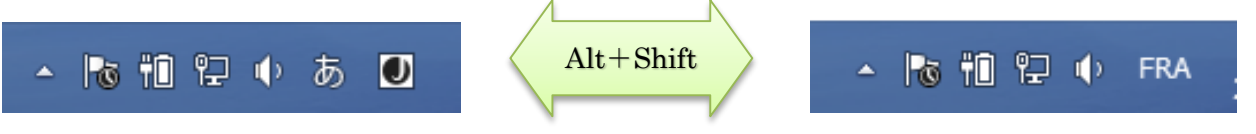

「フランス語(カナダ)」のキーボード配列と、JIS 配列(通常のキーボート配列)以外でよく使われる文字の入 力方法一覧は以下の通りです。

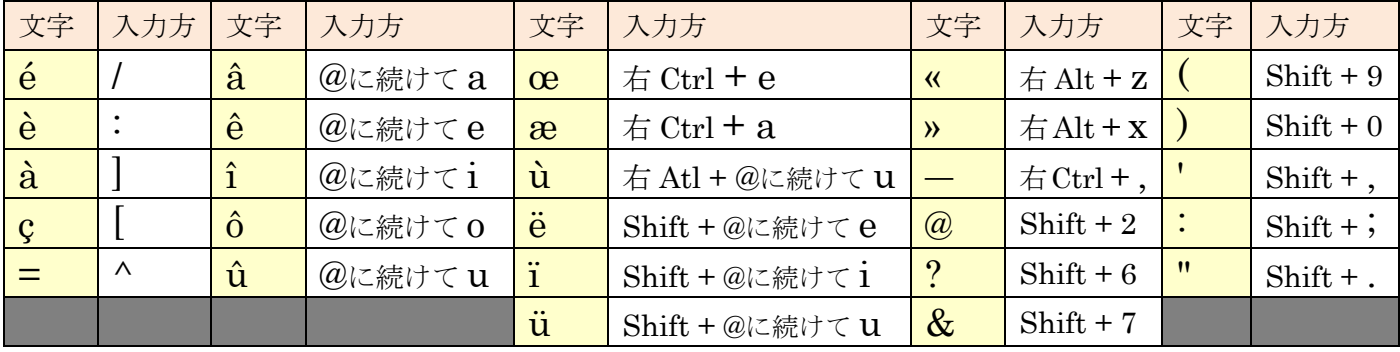

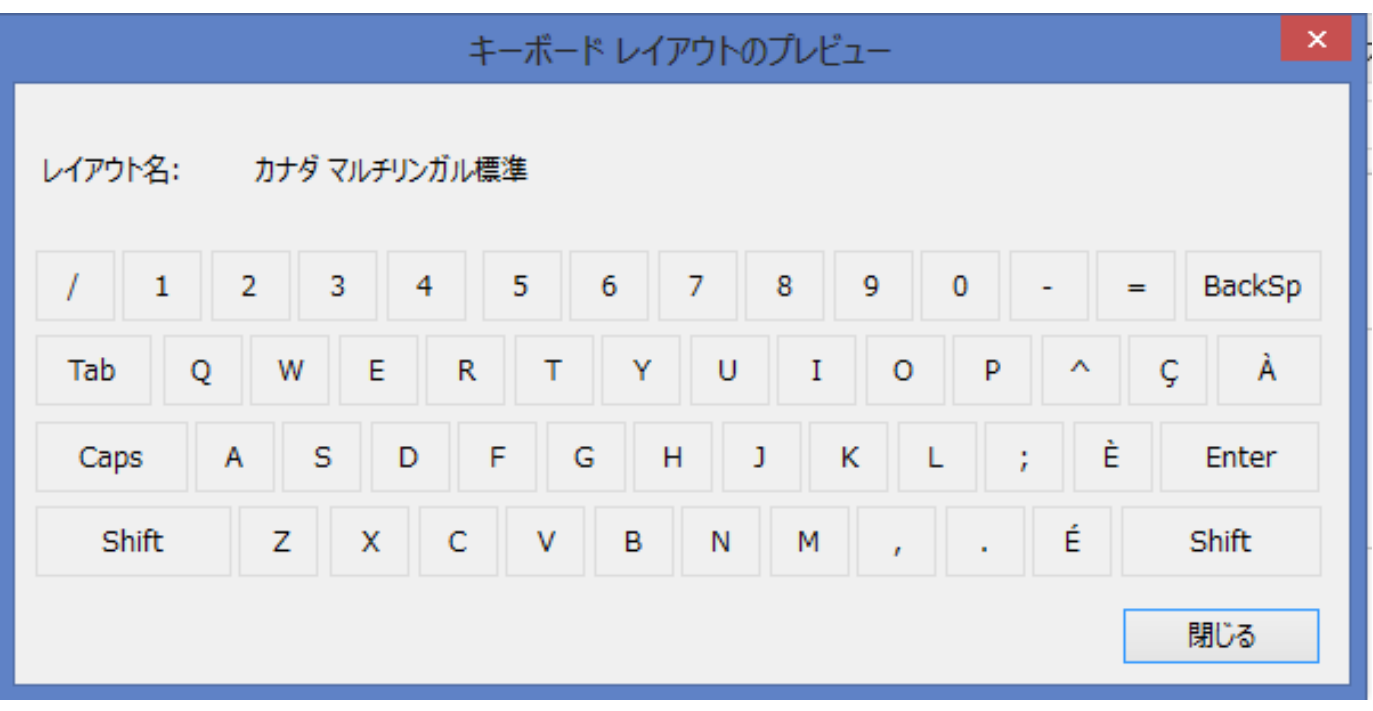